## Merlin 22/23 Mapa studenta

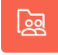

Aktivnost Mapa studenta omogućava studentima pohranu datoteka na jednom mjestu u e-kolegiju kao i mogućnost postavljanja datoteka javno dostupnim ostalim sudionicima e-kolegija. Osnovna namjena ove aktivnosti je olakšano dijeljenje dokumenata i znanja među sudionicima e-kolegija te se ona ne ocjenjuje.

Za dodavanje nove Mape studenta potrebno je odabrati:

Dodaj aktivnost ili resurs → Mapa studenta.

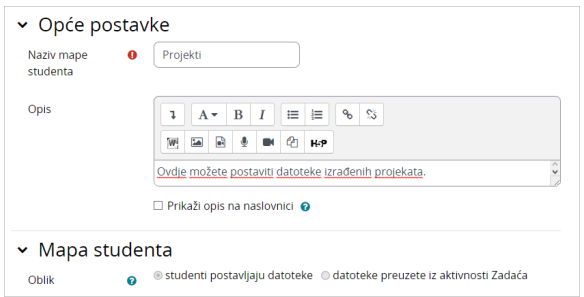

Slika: Postavke aktivnosti Mapa studenta

Prilikom dodavanja aktivnosti Mapa studenta nastavnik u postavkama može odabrati između dva oblika:

- studenti postavljaju datoteke
- datoteke preuzete iz aktivnosti Zadaća.

## Postavljanje datoteka od strane studenata

Ako nastavnik odabere mogućnost da studenti sami postavljaju datoteke u mapu, u postavkama može definirati broj dozvoljenih privitaka, maksimalnu veličinu privitka te dopuštene vrste datoteka (upisom u prazno polje ili odabirom s popisa).

Osim toga nastavnik može odrediti način postavljanja datoteka vidljivim ostalim sudionicima e-kolegija. Ako je mogućnost Automatski odobri vidljivost datoteke postavljena na Da sve datoteke će biti vidljive ostalim sudionicima odmah nakon njihovog postavljanja u mapu, a ako je navedena mogućnost postavljena na Ne datoteke neće biti vidljive sve dok ih nastavnik ne odobri.

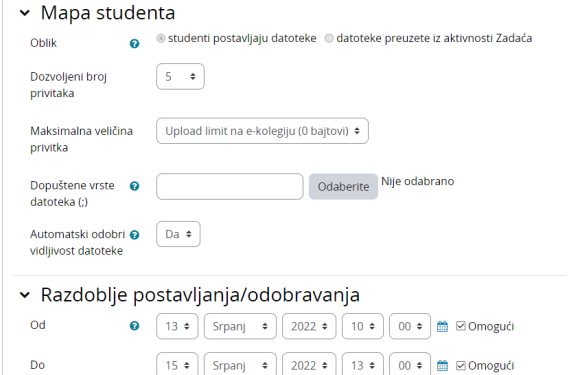

**NAPOMENA** 

Ako je u postavkama aktivnosti Mapa studenta odabrana mogućnost automatskog odobravanja vidljivosti postavljenih datoteka studenata, nastavnik i dalje ima mogućnost postaviti te datoteke nevidljivima.

Slika: Postavke aktivnosti Mapa studenta prilikom postavljanja datoteke od strane studenata

U sekciji Razdoblje postavljanja/odobravanja nastavnik definira razdoblje u kojem studenti mogu postaviti ili ažurirati datoteke.

Odabirom mogućnosti Dopusti produljenje krajnjeg roka iz padajućeg izbornika Odabrano... nastavnik može pojedinome studentu produljiti rok za postavljanje datoteke u mapu.

|                                                                 |     |                                | Nema datoteka  |                 |                                                    |             |                                              |
|-----------------------------------------------------------------|-----|--------------------------------|----------------|-----------------|----------------------------------------------------|-------------|----------------------------------------------|
| Datoteke mogu biti ažurirane tijekom produljenja krajnjeg roka. |     |                                |                |                 |                                                    |             |                                              |
| Sve datoteke<br>Preuzmi sve datoteke kao 2IP                    |     |                                |                |                 |                                                    |             |                                              |
| o                                                               |     | Ime / Prezime *                | Korisničko ime | <b>ID broil</b> | Zadnji puta izmijenjeno                            | Odobrenie @ | Resettrat postavke tablice<br>Vidijivo svima |
| 8                                                               | G   | Student 1                      | student1       | ×               | Rad_student1.pdf<br>Utorak, 13. Srpanj 2022, 13:51 | Da<br>٠     | v                                            |
| $\Box$                                                          | e   | student 2                      | student2       | i.              | Nema datoteka                                      |             |                                              |
| $\Box$                                                          | ١Ğ۲ | student 3                      | student's      | ٠               | Nema datoteka                                      |             |                                              |
| o                                                               | ۵   | Ime Prezime                    | nastavnik      |                 | Moma datorolea                                     |             |                                              |
|                                                                 |     | Odabrano<br>Odabert<br>Odaberi |                | tdi.            |                                                    |             | Spremi odobrenje<br>Vrati                    |

Slika: Produljenje roka postavljanja datoteke u mapu

## Datoteke preuzete iz aktivnosti Zadaća

Ako nastavnik želi koristiti Mapu studenta za prikaz datoteka koje su studenti predali kroz aktivnost Zadaća, u polju Oblik treba odabrati mogućnost Datoteke preuzete iz aktivnosti Zadaća.

Potom u polju Zadaća odabire zadaću iz koje će biti preuzete datoteke u mapu. Nastavnik također može postaviti da se sve promjene u aktivnosti Zadaća automatski sinkroniziraju i u aktivnosti Mapa studenta.

U polju Odobrenje nastavnik određuje način postavljanja datoteka vidljivim ostalim sudionicima ekolegija. Ako je polje Odobrenje postavljeno na Da, datoteka će postati vidljiva nakon što je odobri nastavnik, a potom i student, a ako je postavljeno na Ne, jedino će nastavnik imati mogućnost postaviti datoteku vidljivom.

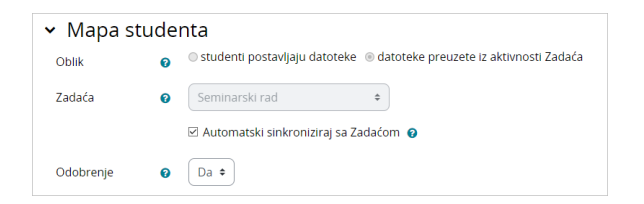

Slika: Postavke aktivnosti Mapa studenta kod datoteka preuzetih iz aktivnosti Zadaća

Dugme Nadogradi datoteke omogućava ažuriranje datoteka preuzetih iz aktivnosti Zadaća.

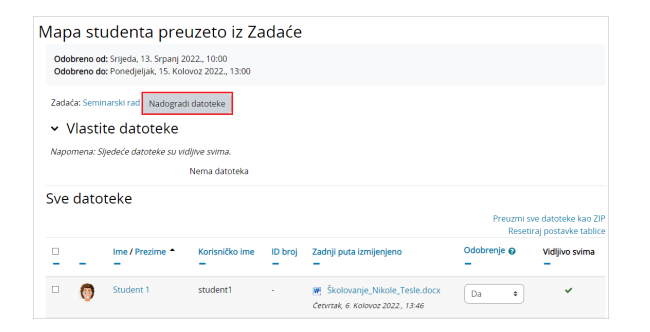

Slika: Ažuriranje datoteka preuzetih iz aktivnosti Zadaća

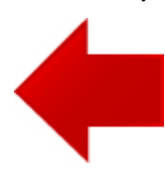

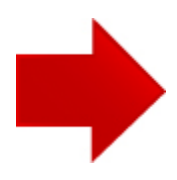